## 支持和社区

访问 [netgear.com/support](http://netgear.com/support%20) 以获得疑难解答并访问最 新下载。

您还可以访问我们的 NETGEAR 社区 [community.netgear.com](http://community.netgear.com) 征得有益的建议。

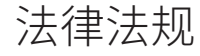

有关欧盟符合性声明等合规性信息,请访问 [https://www.netgear.com/about/regulatory/。](https://www.netgear.com/about/regulatory/)

连接电源之前,请查阅法规遵从性文件。

仅适用于 6 GHz 设备:仅在室内使用设备。禁止在石油平台、 汽牛、火牛、船只和飞机上使用 6 GHZ 设备,但允计仕 3048 米以上高空飞行的大型飞机上运行该设备。禁止在 5.925- 7.125 GHz 频带内操作发送器,以控制无人机系统或与无人机 系统通信。

#### **NETGEAR®**

# 快速入门

**NIGHTHAWK**\* 无线 AXE3000 WiFi 6/6E USB 3.0 适配器 型号 A8000

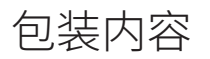

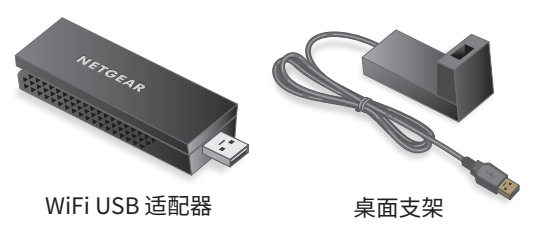

2022 年 4 月

201-29758-01

**NETGEAR, Inc.** 350 East Plumeria Drive San Jose, CA 95134, USA

© NETGEAR, Inc., NETGEAR 和 NETGEAR 徽标是 NETGEAR(美国网 件公司)的商标。其他非 NETGEAR 商标仅供参考之用。

#### 安装 Windows 独立驱动 程序

Windows 独立驱动程序允许您使用计算机内置的 Windows WiFi 网络设置将适配器连接到 WiFi 网络。

- 1. 访问 [https://www.netgear.com/support/](https://www.netgear.com/support/download/?model=A8000) [download/?model=A8000](https://www.netgear.com/support/download/?model=A8000) 并下载 Windows 最新 软件文件。
- 2. 从 .zip 文件解压文件。
- 3. 双击以 .exe 结尾且文件名中包含 Standalone 的 文件。
- 4. 按照提示完成安装。

#### 插入适配器

无论有没有桌面支架,都可将适配器连接计算机的 USB 端口:

• **在有桌面支架的情况下**:将适配器放入桌面支架 中,将 USB 电缆连接到计算机的 USB 端口。

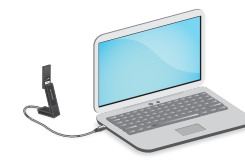

当适配器放入桌面支架后,可将适配器折叠到其最 大角度,以增强 WiFi 性能。

- 请勿使用其他的 USB 电缆将适配器连接到  $(\mathbf{l})$ 计算机的 USB 端口。使用其他 USB 电缆可 能会影响适配器的性能。请将桌面支架与包 装中提供的随附电缆配合使用。
- **在没有桌面支架的情况下**:将适配器插入您计算机 上的 USB 端口。

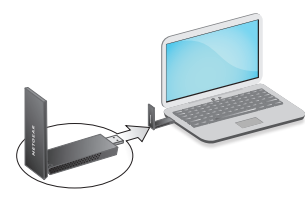

## 加入 WiFi 网络

- 1. 确保已在您的计算机上安装 Windows 独立驱动 程序。
- 2. 将适配器插入您计算机上的 USB 端口。
- 3. 打开计算机上的 WiFi 网络设置,然后选择要连接 的 WiFi 网络。

有关如何使用计算机连接到 WiFi 网络的详细信 息,请参阅 Microsoft Windows 支持网站。